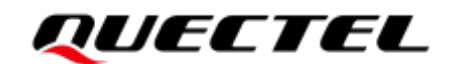

# **RG50xQ&RM5xxQ Series FTM Application Note**

#### **5G Module Series**

Version: 1.0

Date: 2021-04-20

Status: Released

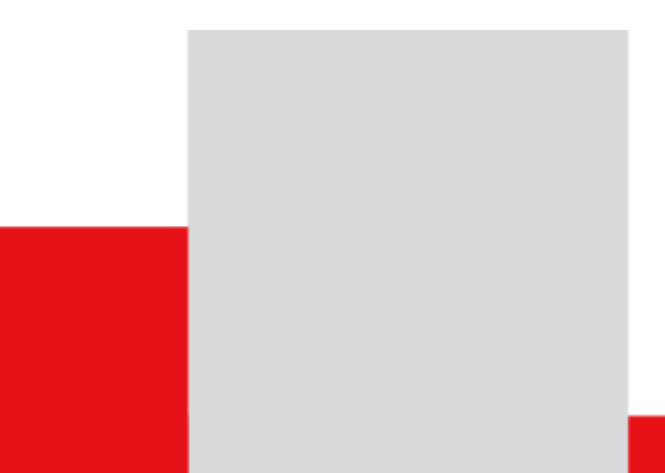

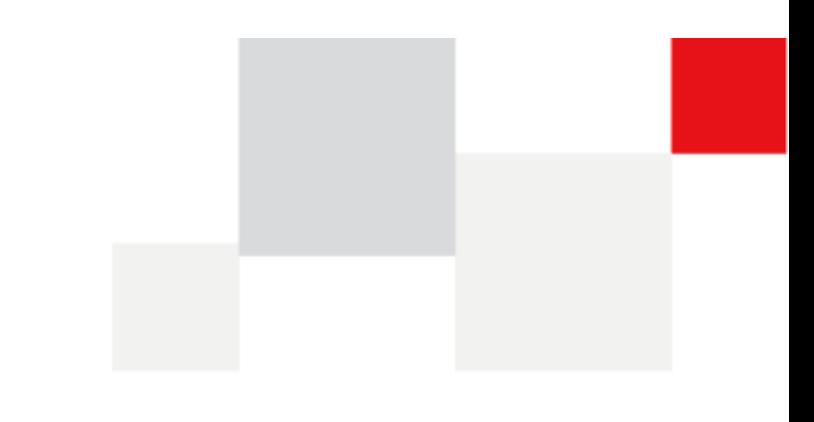

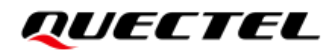

**Our aim is to provide customers with timely and comprehensive service. For any assistance, please contact our company headquarters:**

**Quectel Wireless Solutions Co., Ltd.** 

Building 5, Shanghai Business Park Phase III (Area B), No.1016 Tianlin Road, Minhang District, Shanghai 200233, China Tel: +86 21 5108 6236 Email: [info@quectel.com](mailto:info@quectel.com)

**Or our local office. For more information, please visit:** [http://www.quectel.com/support/sales.htm.](http://www.quectel.com/support/sales.htm)

**For technical support, or to report documentation errors, please visit:**  <http://www.quectel.com/support/technical.htm> Or email to [support@quectel.com.](mailto:support@quectel.com)

#### **General Notes**

Quectel offers the information as a service to its customers. The information provided is based upon customers' requirements. Quectel makes every effort to ensure the quality of the information it makes available. Quectel does not make any warranty as to the information contained herein, and does not accept any liability for any injury, loss or damage of any kind incurred by use of or reliance upon the information. All information supplied herein is subject to change without prior notice.

#### **Disclaimer**

While Quectel has made efforts to ensure that the functions and features under development are free from errors, it is possible that these functions and features could contain errors, inaccuracies and omissions. Unless otherwise provided by valid agreement, Quectel makes no warranties of any kind, implied or express, with respect to the use of features and functions under development. To the maximum extent permitted by law, Quectel excludes all liability for any loss or damage suffered in connection with the use of the functions and features under development, regardless of whether such loss or damage may have been foreseeable.

### **Duty of Confidentiality**

The Receiving Party shall keep confidential all documentation and information provided by Quectel, except when the specific permission has been granted by Quectel. The Receiving Party shall not access or use Quectel's documentation and information for any purpose except as expressly provided herein. Furthermore, the Receiving Party shall not disclose any of the Quectel's documentation and information to any third party without the prior written consent by Quectel. For any noncompliance to the above requirements, unauthorized use, or other illegal or malicious use of the documentation and information, Quectel will reserve the right to take legal action.

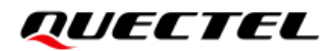

# **Copyright**

The information contained here is proprietary technical information of Quectel. Transmitting, reproducing, disseminating and editing this document as well as using the content without permission are forbidden. Offenders will be held liable for payment of damages. All rights are reserved in the event of a patent grant or registration of a utility model or design.

*Copyright © Quectel Wireless Solutions Co., Ltd. 2021. All rights reserved.*

# <span id="page-3-0"></span>**About the Document**

# **Revision History**

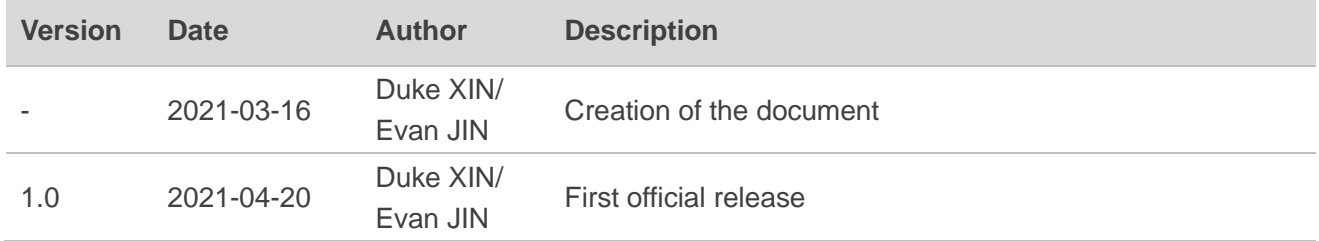

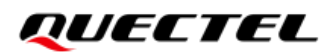

### <span id="page-4-0"></span>**Contents**

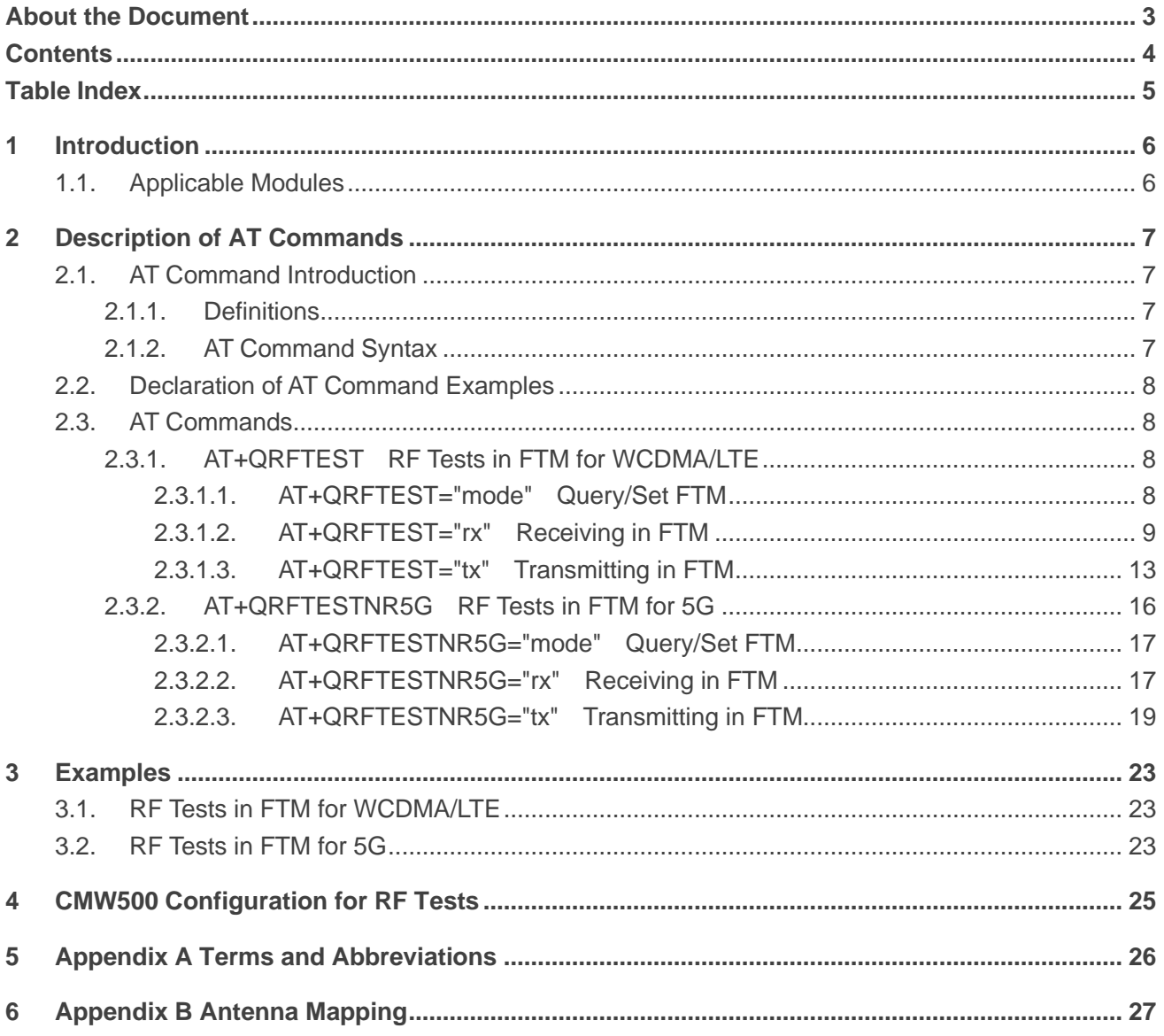

## <span id="page-5-0"></span>**Table Index**

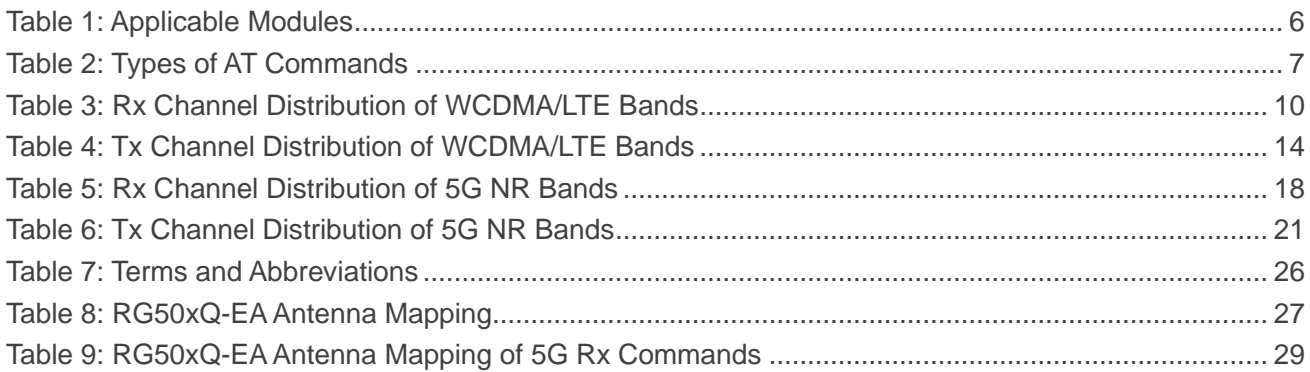

<span id="page-6-0"></span>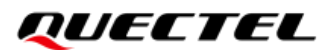

# **1 Introduction**

Quectel's 5G RG50xQ series and RM5xxQ series modules support transmitting and receiving in FTM (Factory Test Mode). This document mainly introduces the related AT commands and tests to facilitate RF calibration.

### <span id="page-6-1"></span>**1.1. Applicable Modules**

#### <span id="page-6-2"></span>**Table 1: Applicable Modules**

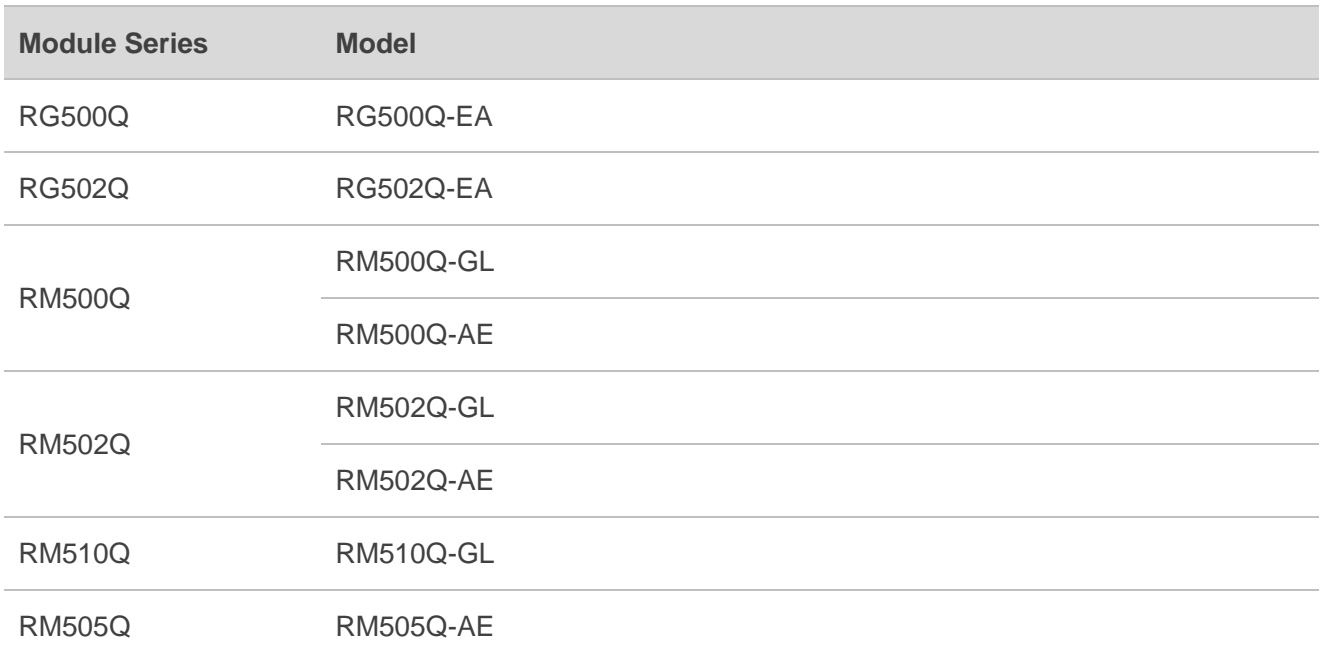

# <span id="page-7-0"></span>**2 Description of AT Commands**

### <span id="page-7-1"></span>**2.1. AT Command Introduction**

#### <span id="page-7-2"></span>**2.1.1. Definitions**

- ⚫ **<CR>** Carriage return character.
- ⚫ **<LF>** Line feed character.
- ⚫ **<...>** Parameter name. Angle brackets do not appear on the command line.
- [...] **Optional parameter of a command or an optional part of TA information response.** Square brackets do not appear on the command line. When an optional parameter is not given in a command, the new value equals to its previous value or the default settings, unless otherwise specified.
- ⚫ **Underline** Default setting of a parameter.

#### <span id="page-7-3"></span>**2.1.2. AT Command Syntax**

All command lines must start with **AT** or **at** and end with **<CR>**. Information responses and result codes always start and end with a carriage return character and a line feed character: **<CR><LF><response><CR><LF>**. Throughout this document, only the commands and responses are presented, while carriage return and line feed characters are deliberately omitted.

<span id="page-7-4"></span>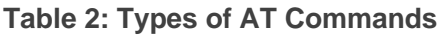

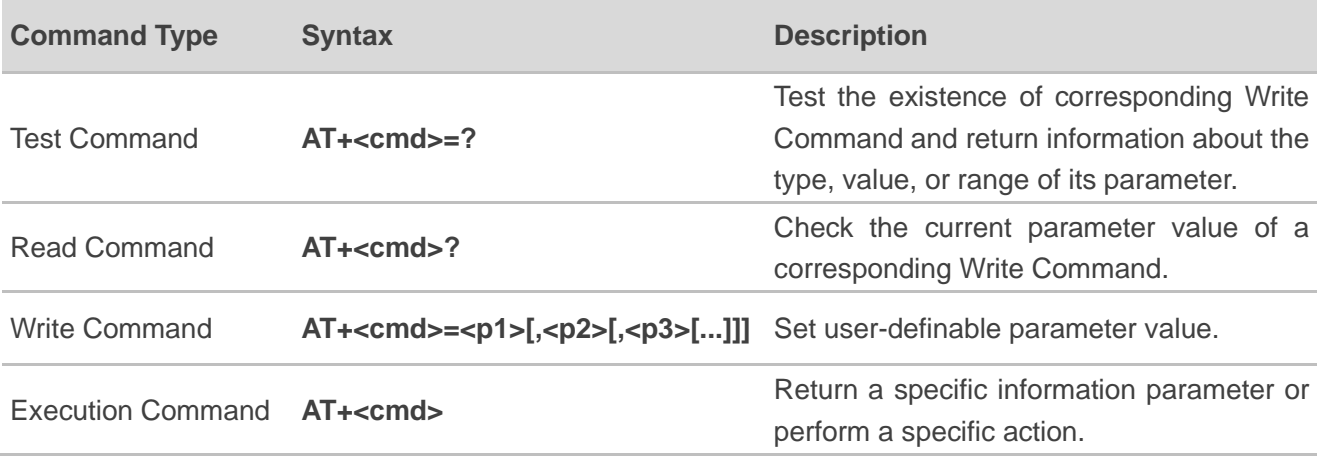

### <span id="page-8-0"></span>**2.2. Declaration of AT Command Examples**

The AT command examples in this document are provided to help you familiarize with AT commands and learn how to use them. The examples, however, should not be taken as Quectel's recommendation or suggestions about how you should design a program flow or what status you should set the module into. Sometimes multiple examples may be provided for one AT command. However, this does not mean that there exists a correlation among these examples and that they should be executed in a given sequence.

### <span id="page-8-1"></span>**2.3. AT Commands**

#### <span id="page-8-2"></span>**2.3.1. AT+QRFTEST RF Tests in FTM for WCDMA/LTE**

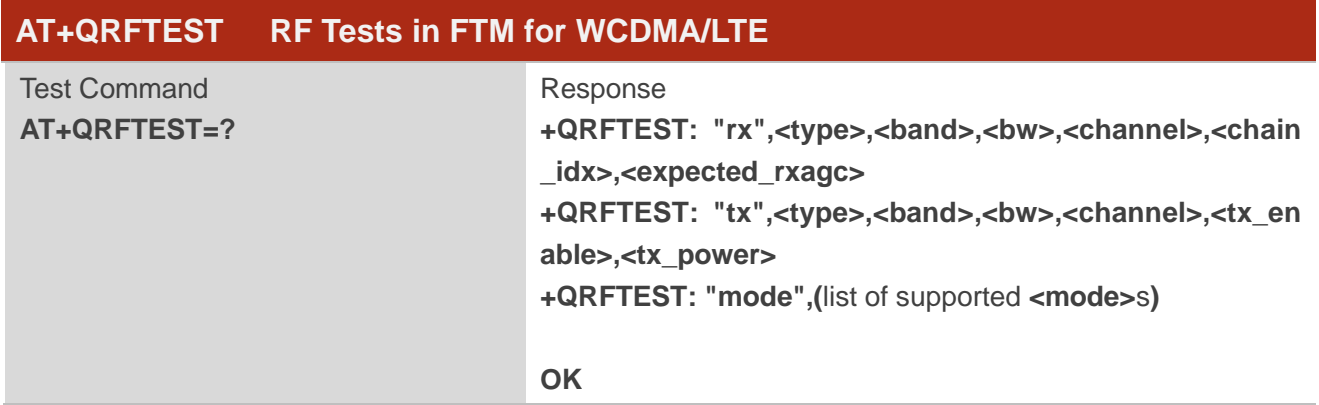

#### <span id="page-8-3"></span>**2.3.1.1. AT+QRFTEST="mode" Query/Set FTM**

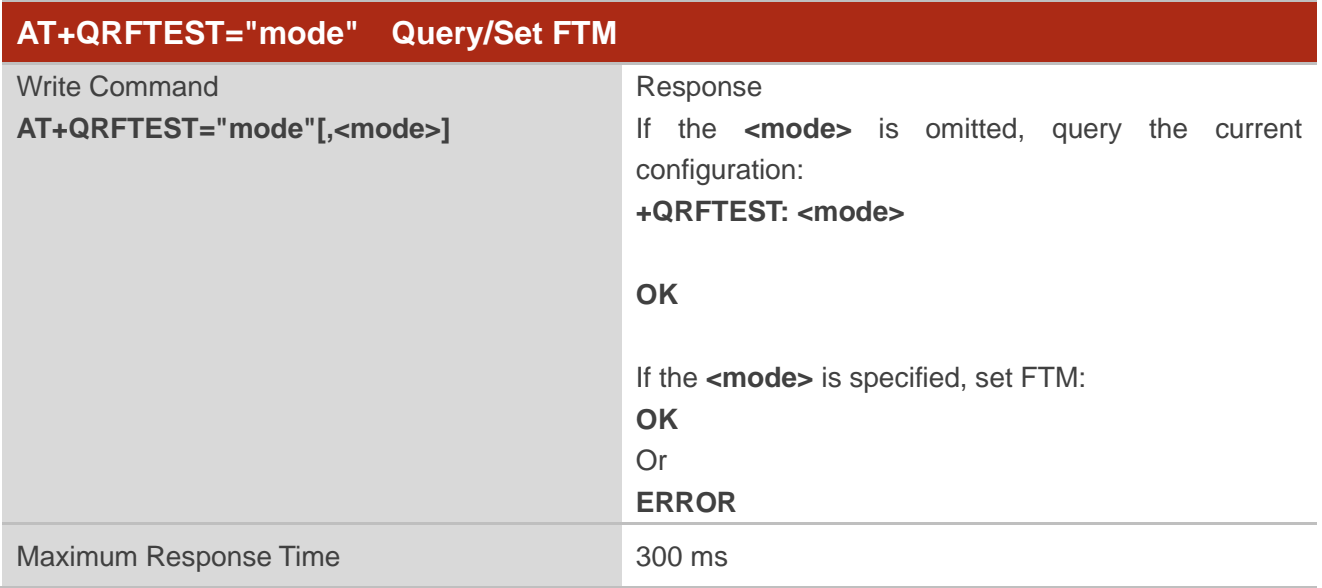

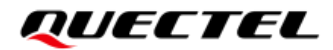

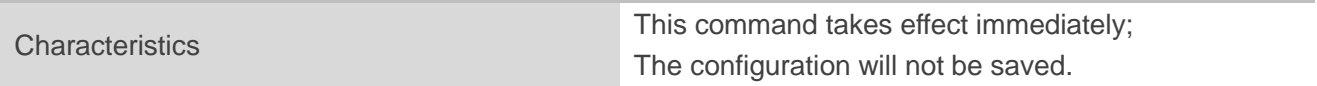

#### **Parameter**

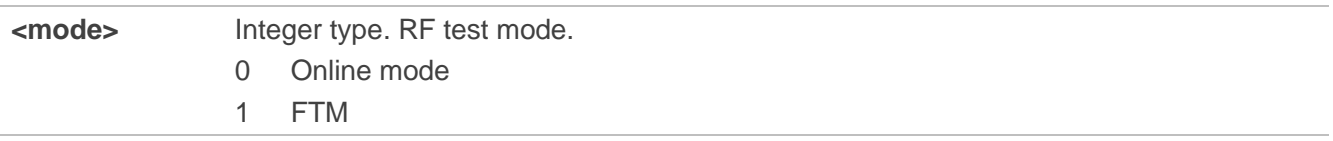

#### <span id="page-9-0"></span>**2.3.1.2. AT+QRFTEST="rx" Receiving in FTM**

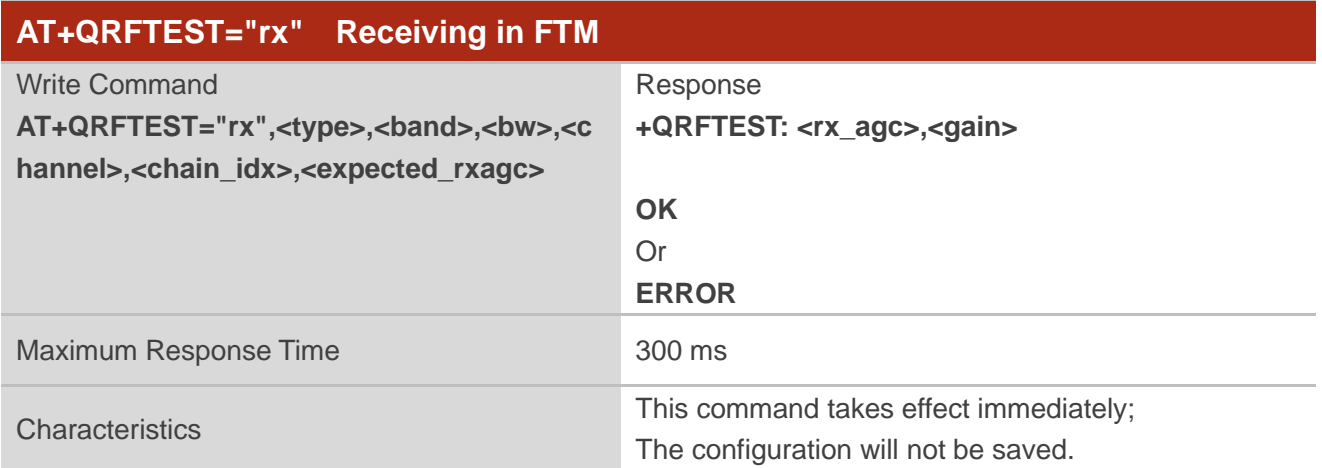

#### **Parameter**

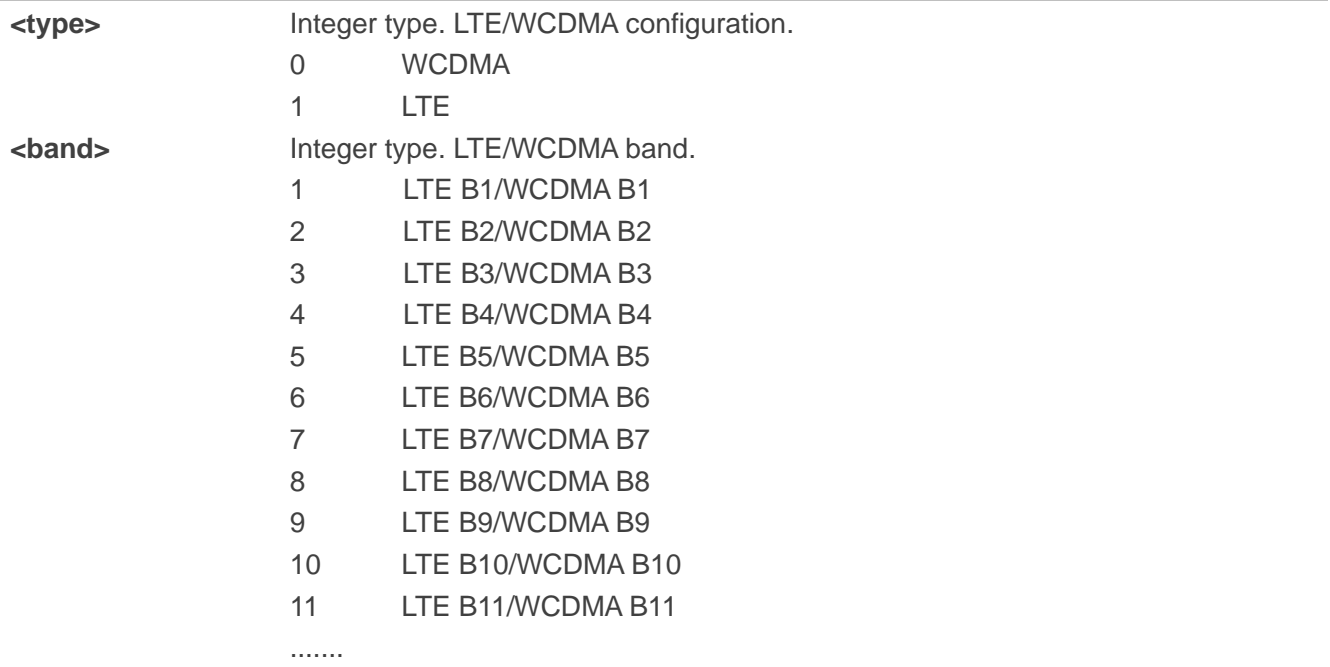

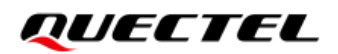

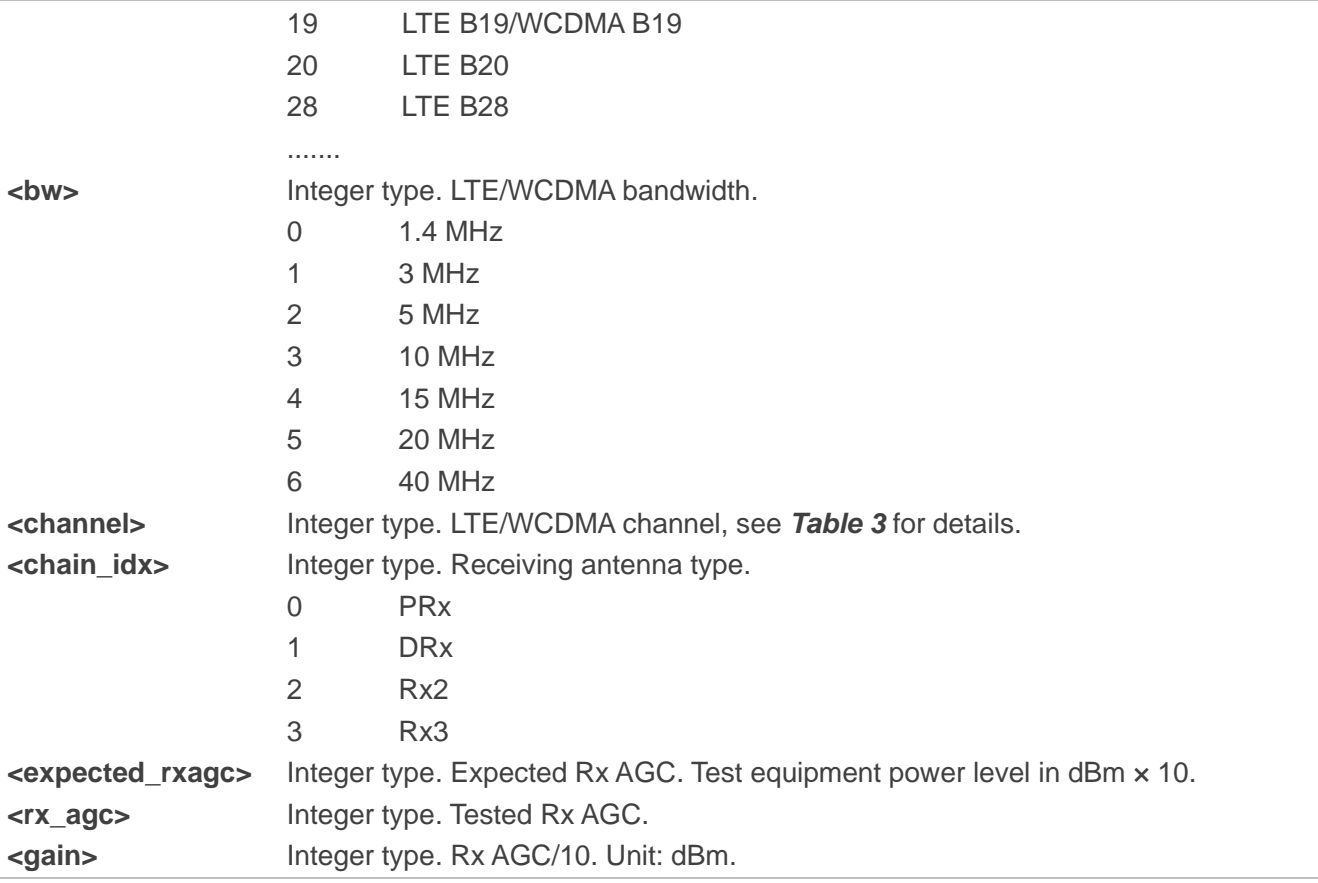

#### **NOTE**

When performing receiving in FTM for LTE, the setting of the receiving antenna type needs to be in the order of PRx, DRx, Rx2, and Rx3, that is, **<chain\_idx>** needs to be set in the order of 0, 1, 2, and 3.

#### <span id="page-10-0"></span>**Table 3: Rx Channel Distribution of WCDMA/LTE Bands**

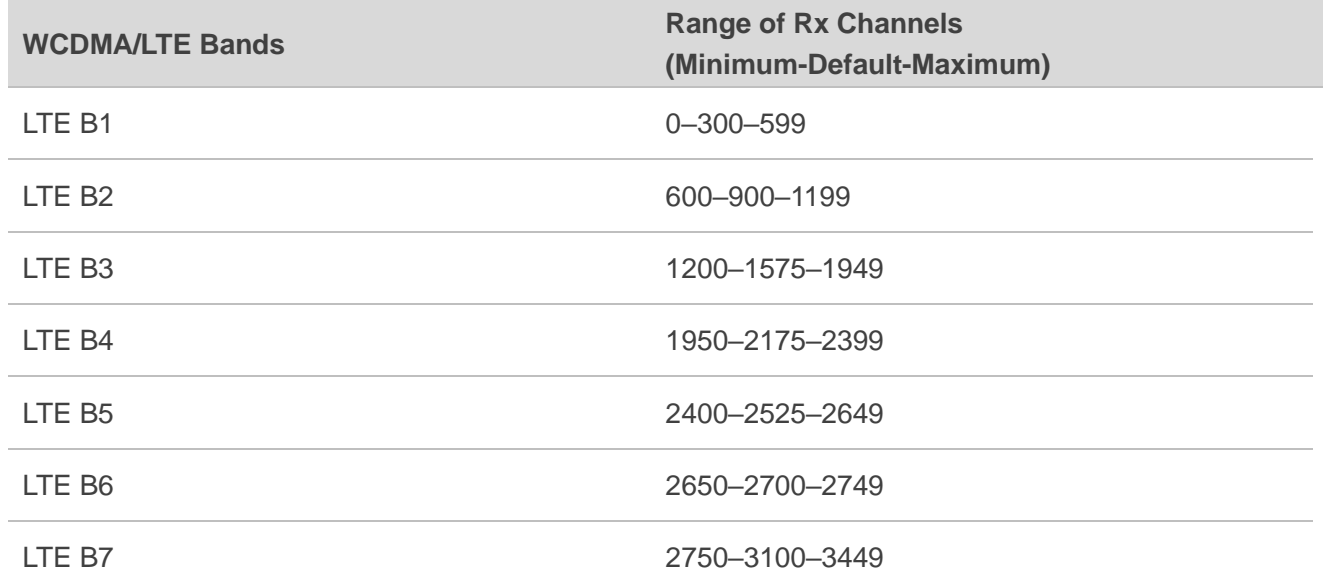

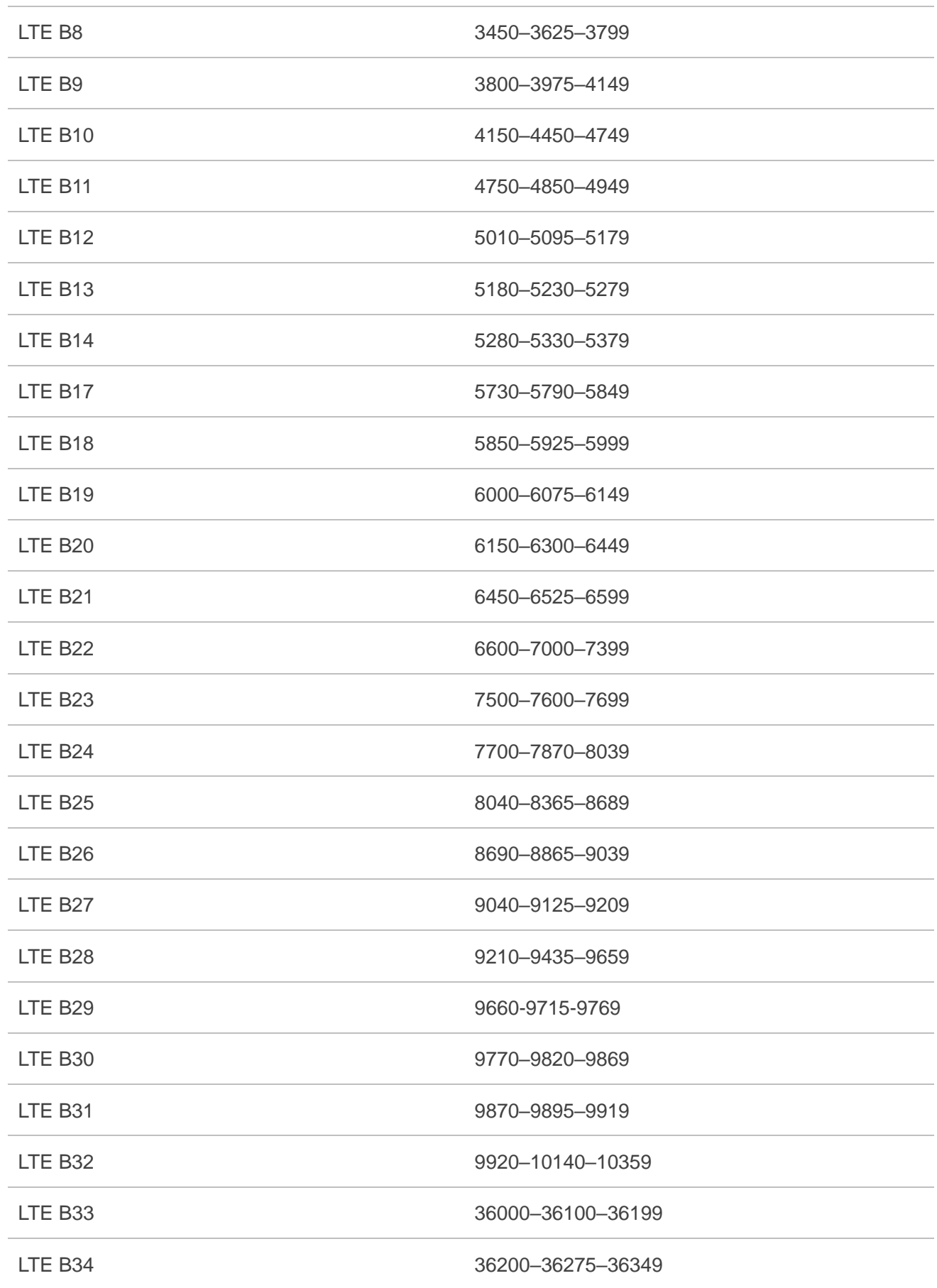

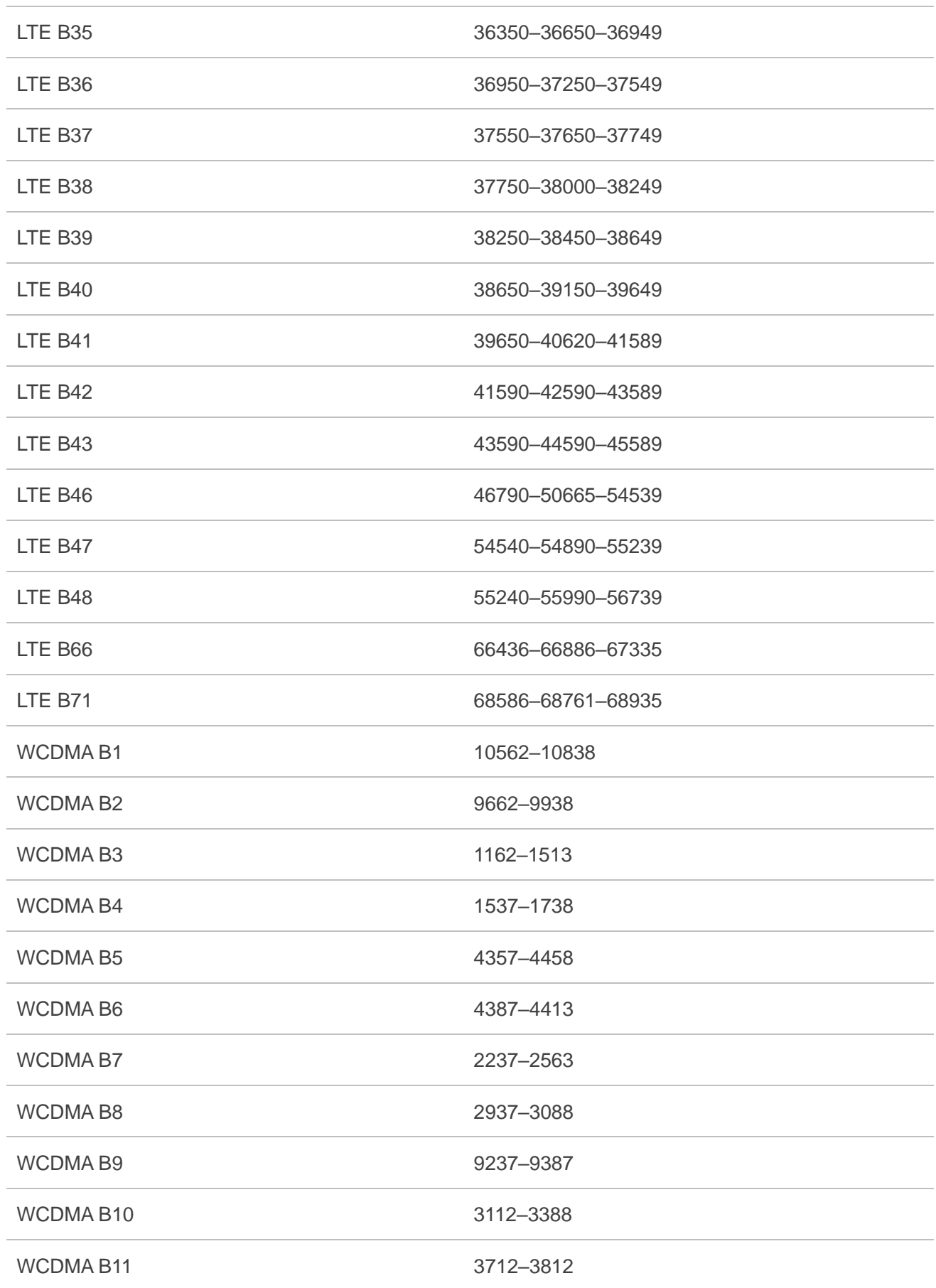

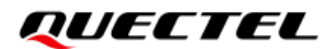

WCDMA B19 712–763

#### <span id="page-13-0"></span>**2.3.1.3. AT+QRFTEST="tx" Transmitting in FTM**

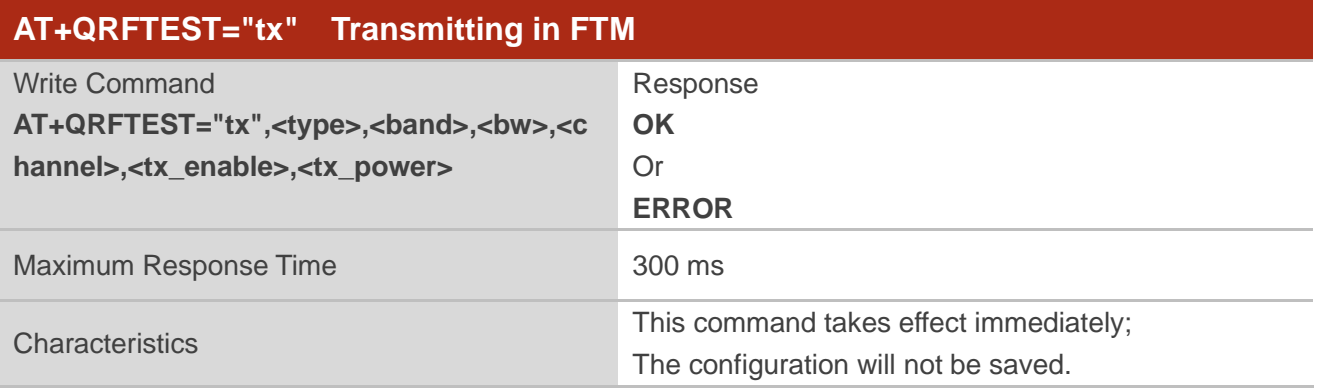

#### **Parameter**

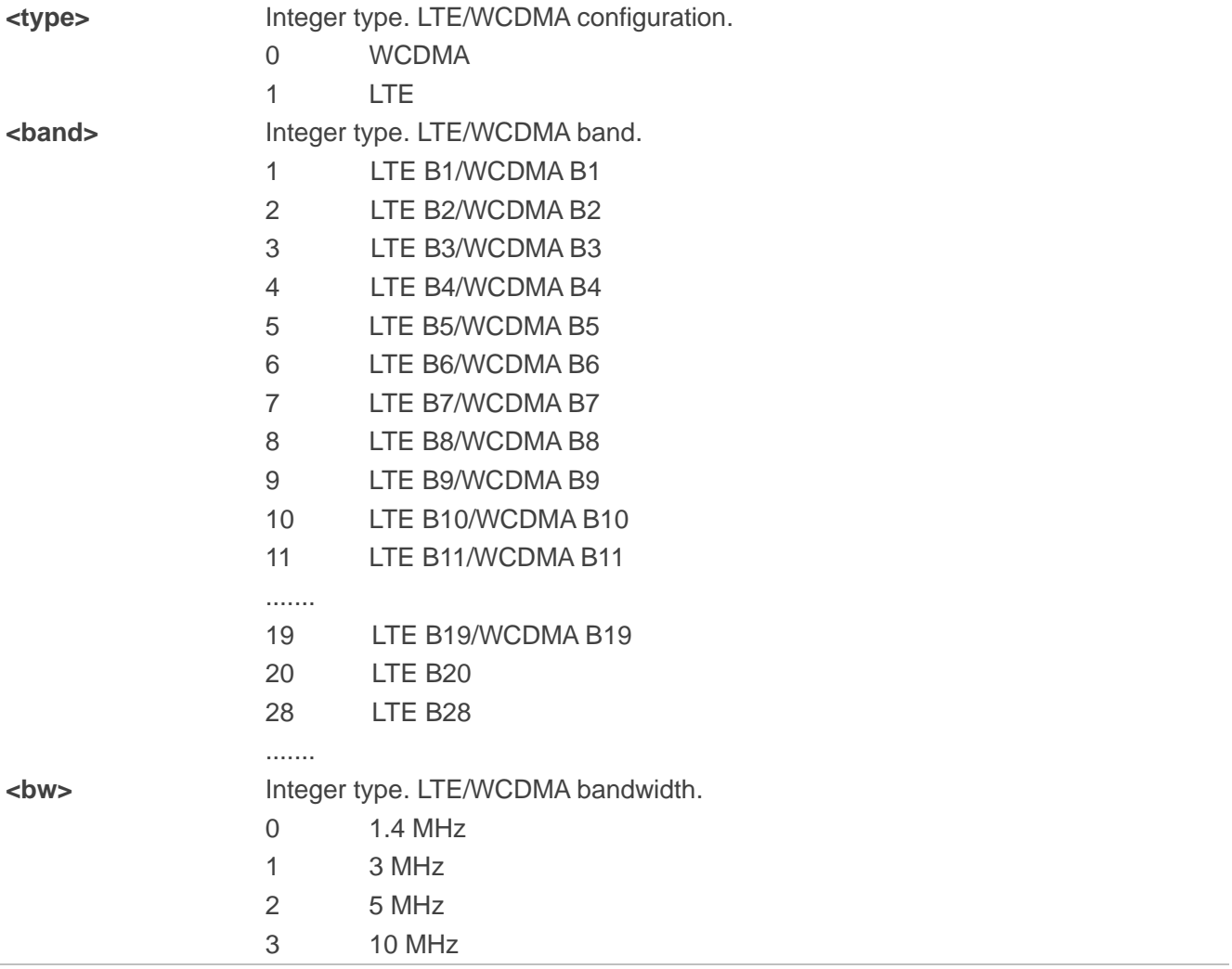

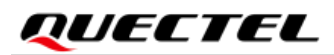

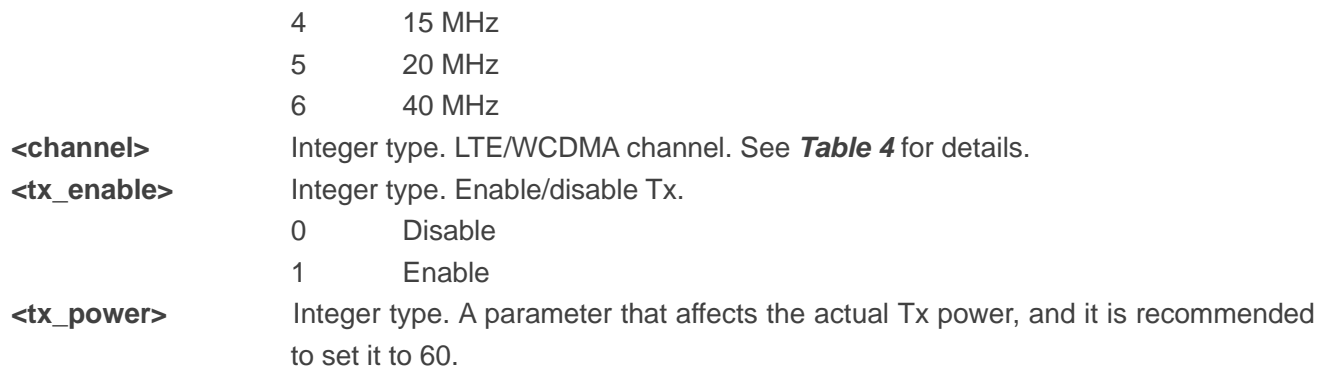

#### <span id="page-14-0"></span>**Table 4: Tx Channel Distribution of WCDMA/LTE Bands**

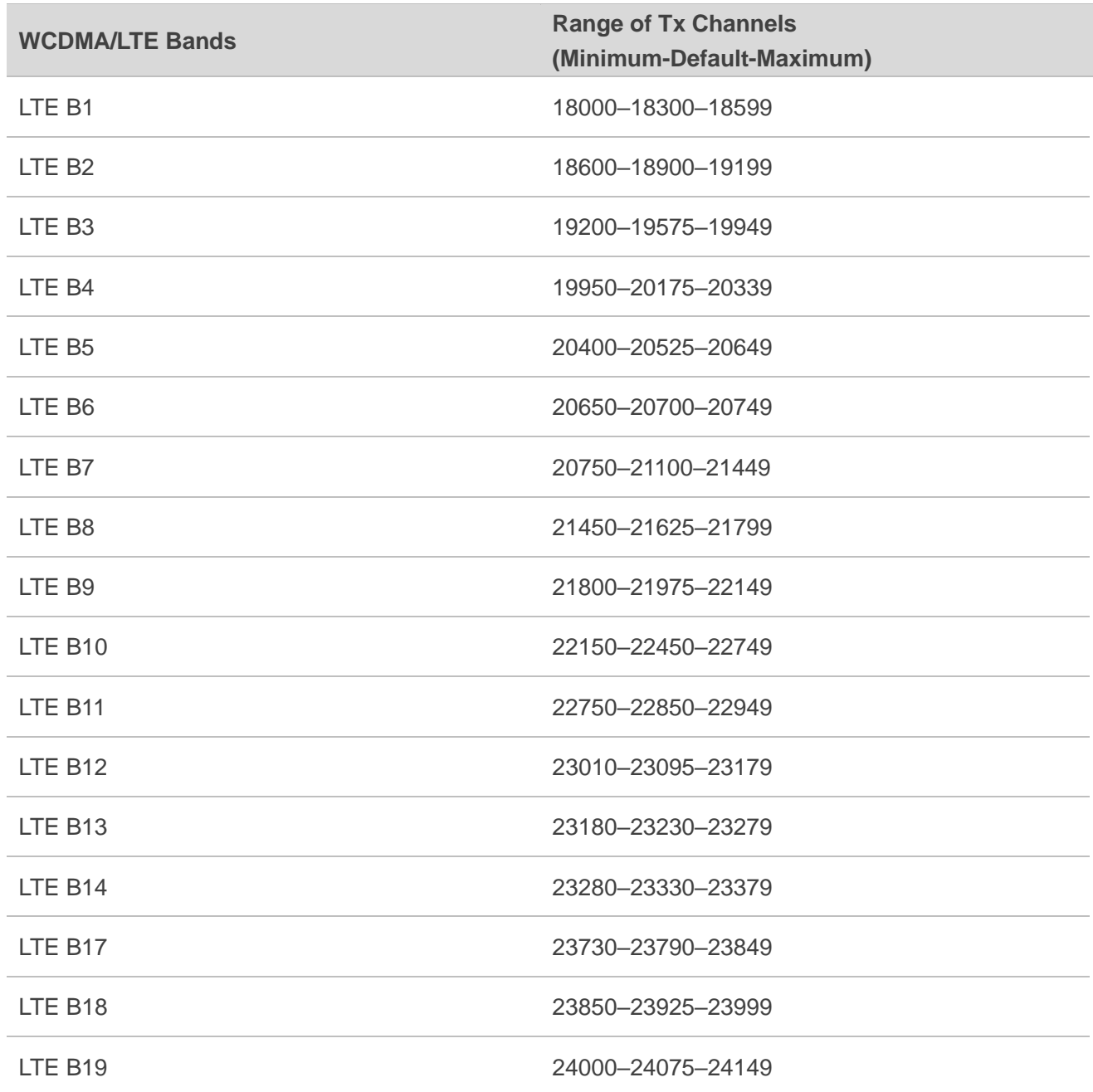

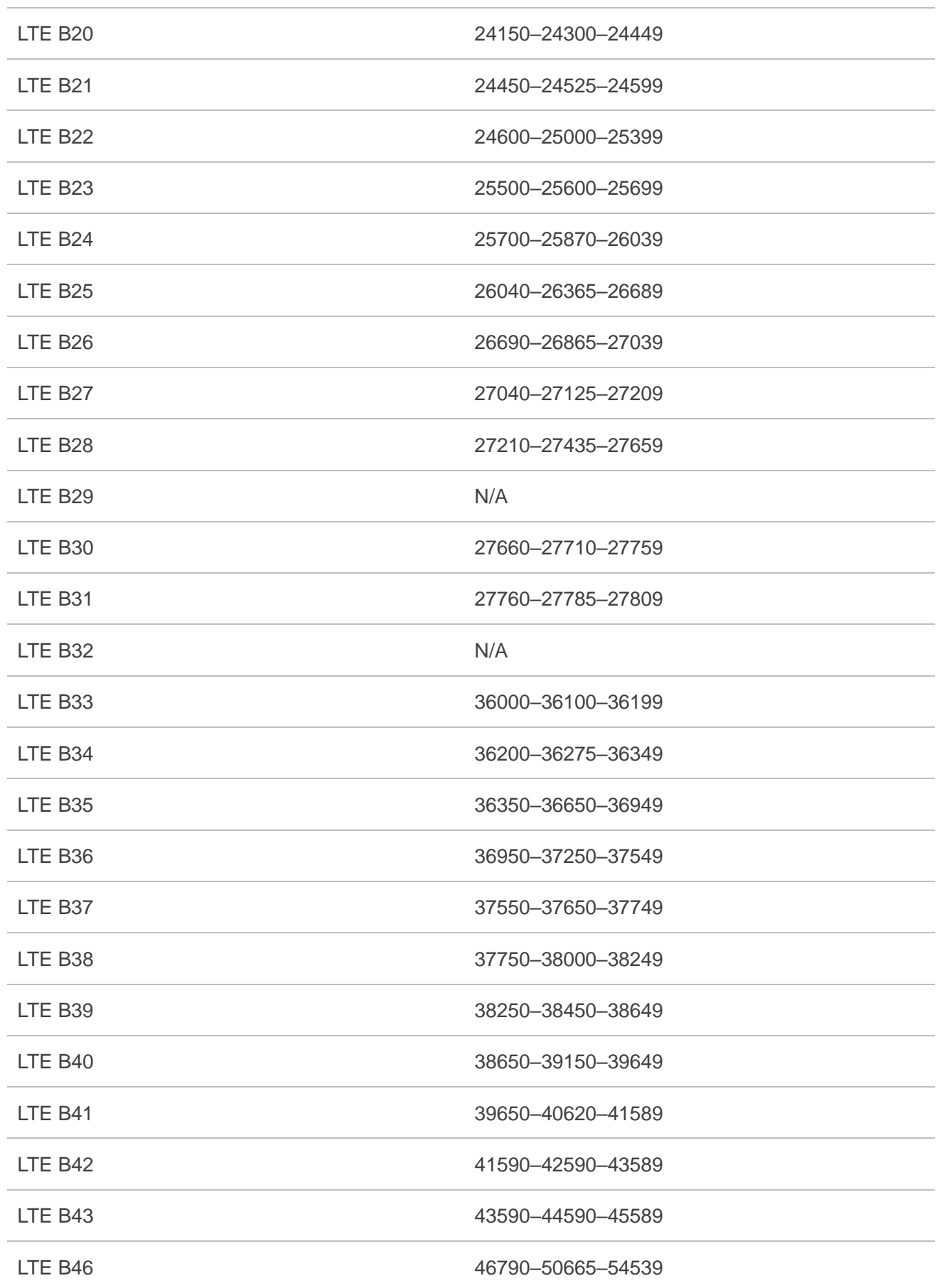

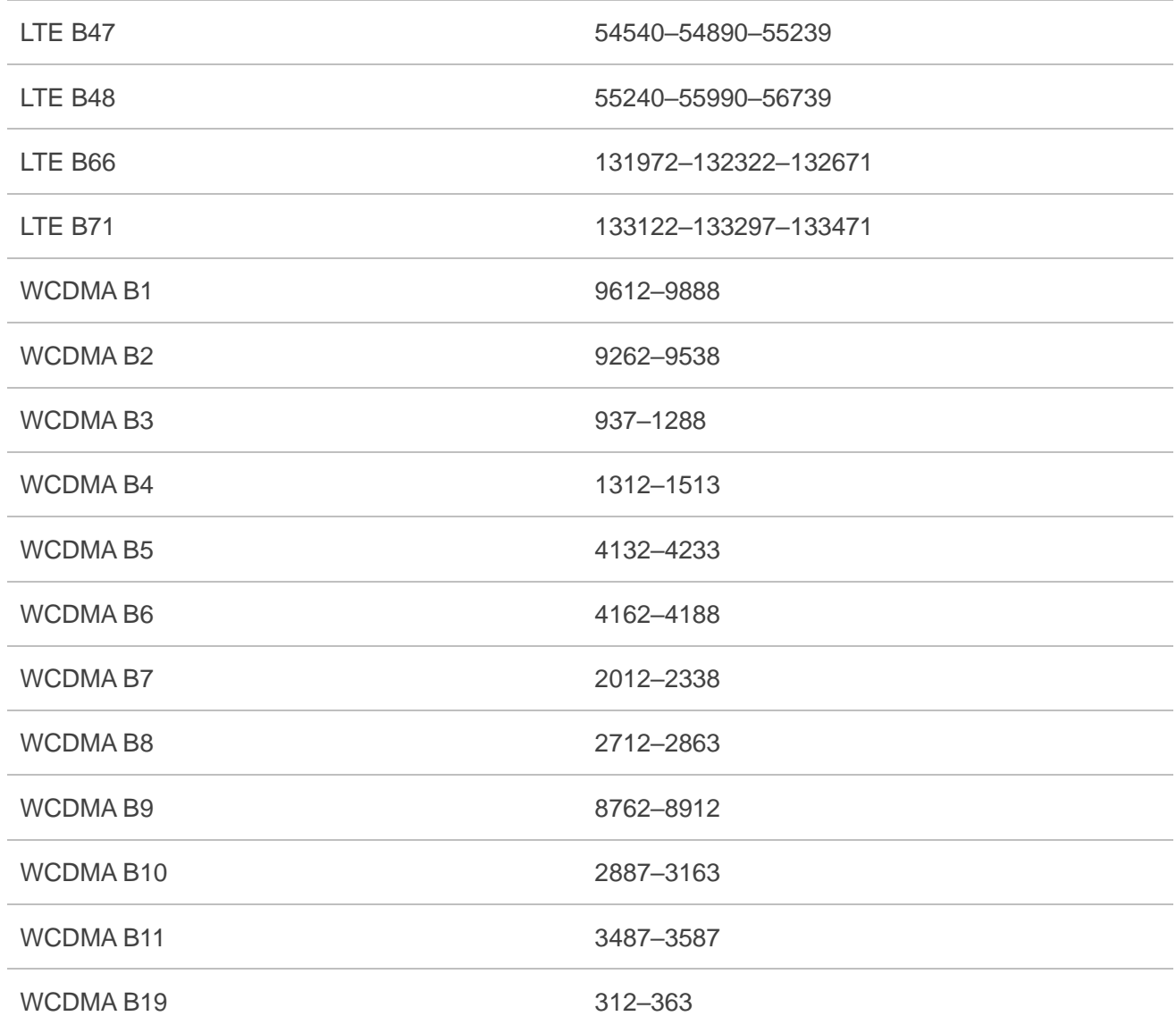

#### <span id="page-16-0"></span>**2.3.2. AT+QRFTESTNR5G RF Tests in FTM for 5G**

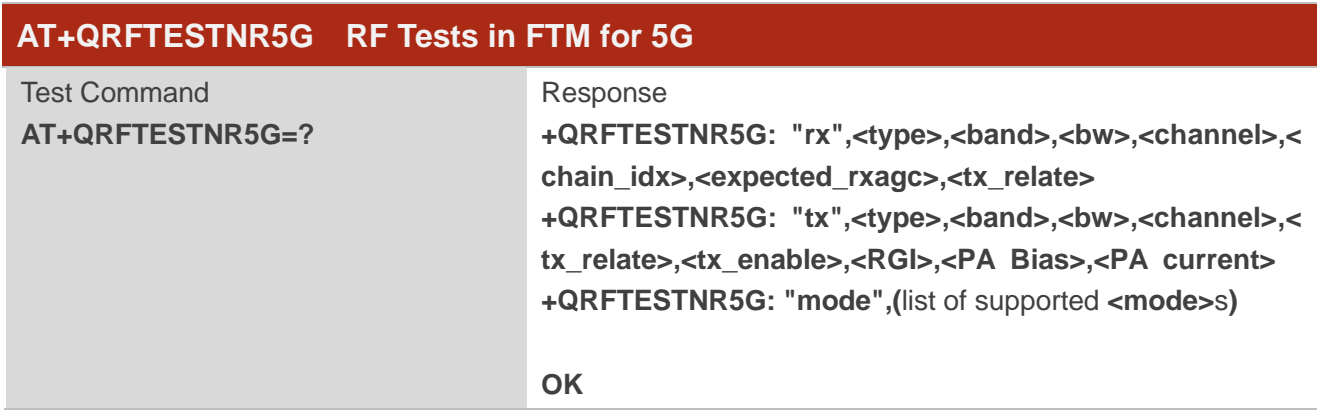

#### <span id="page-17-0"></span>**2.3.2.1. AT+QRFTESTNR5G="mode" Query/Set FTM**

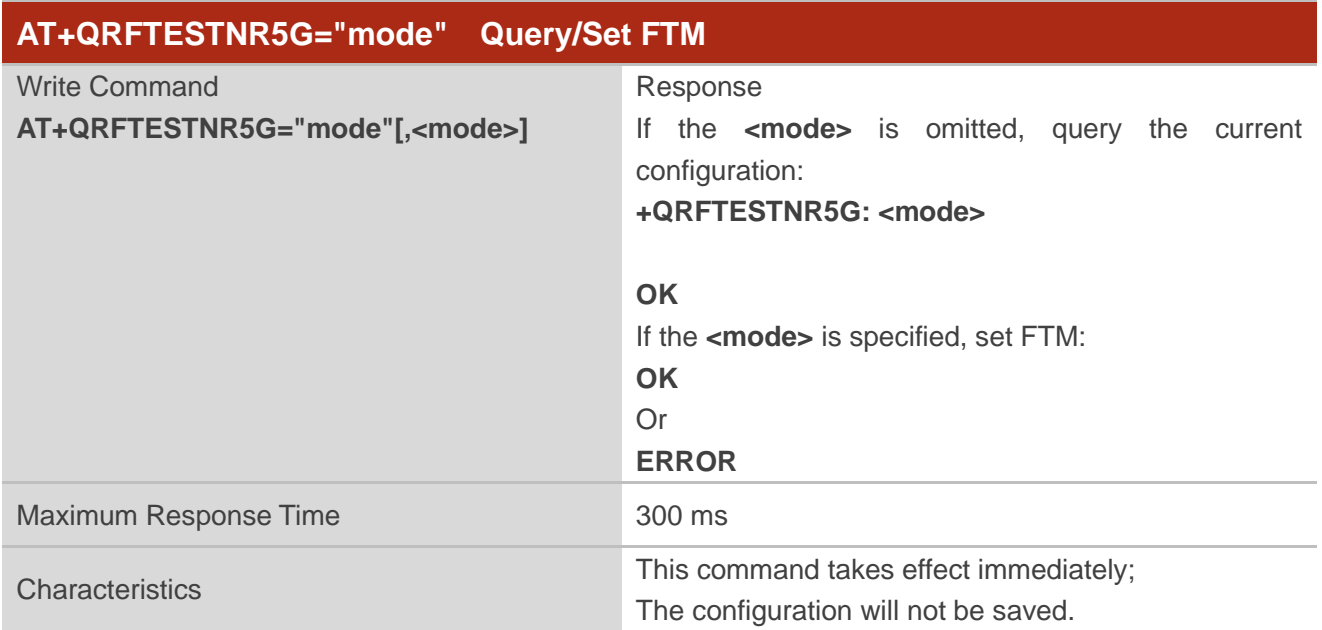

#### **Parameter**

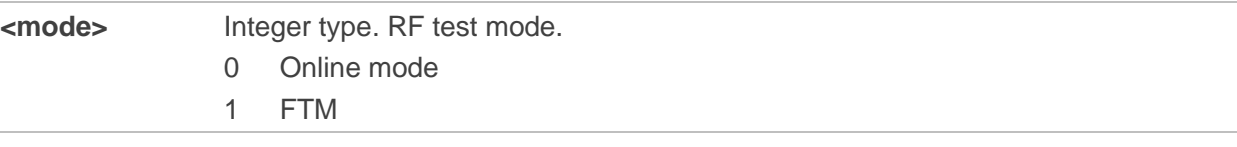

#### <span id="page-17-1"></span>**2.3.2.2. AT+QRFTESTNR5G="rx" Receiving in FTM**

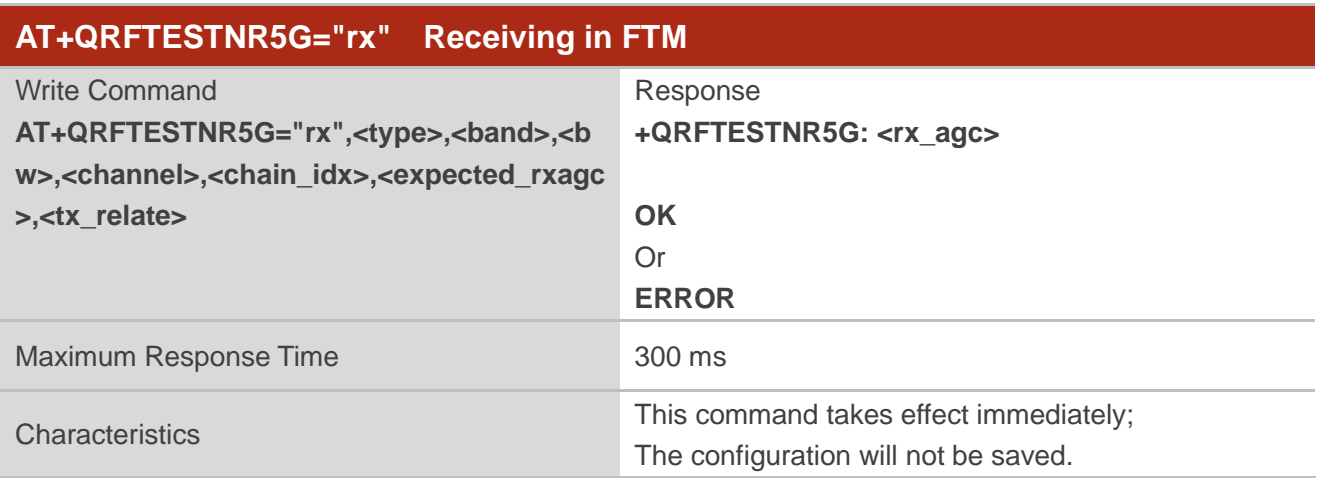

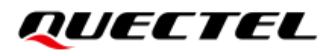

#### **Parameter**

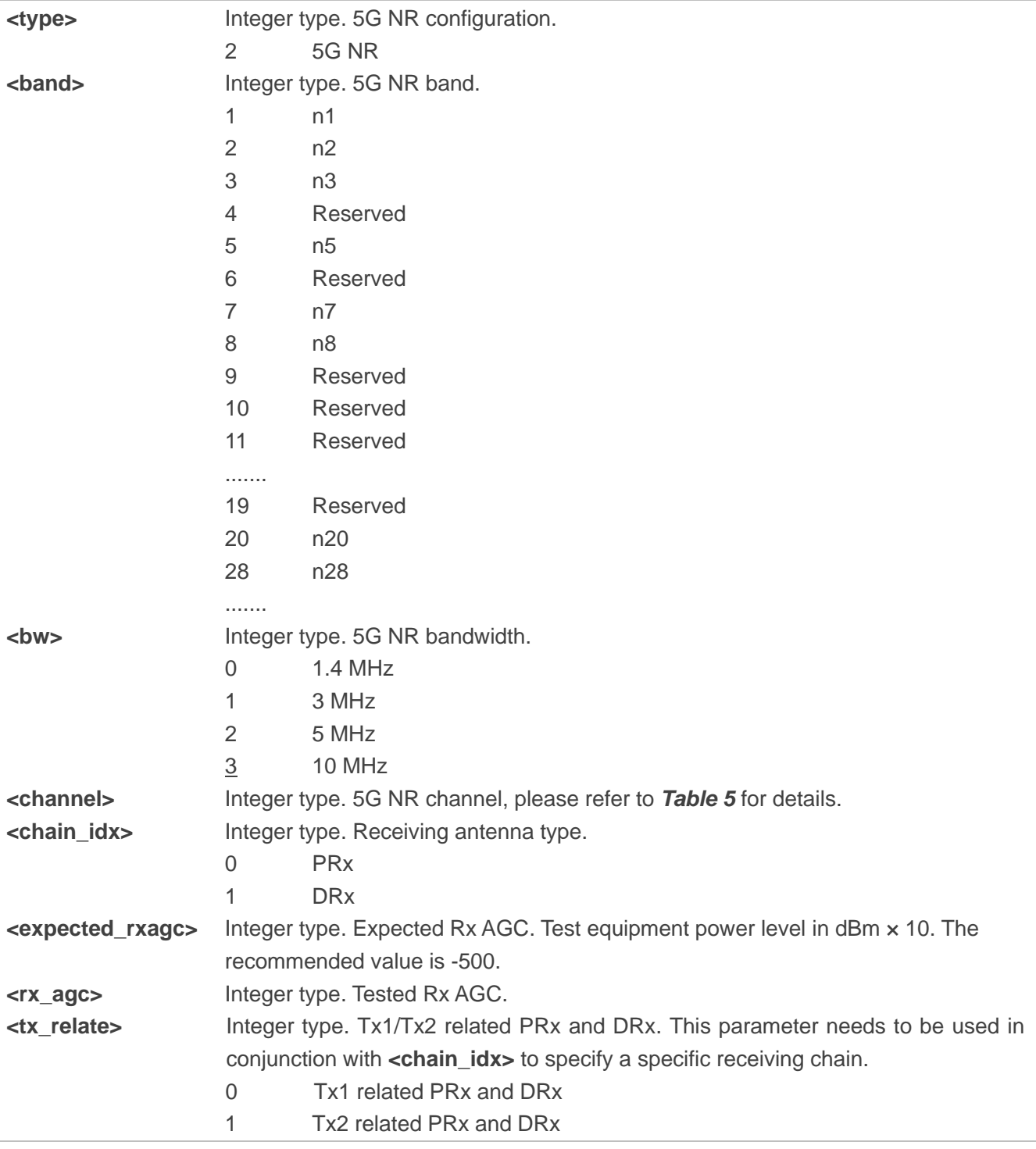

#### <span id="page-18-0"></span>**Table 5: Rx Channel Distribution of 5G NR Bands**

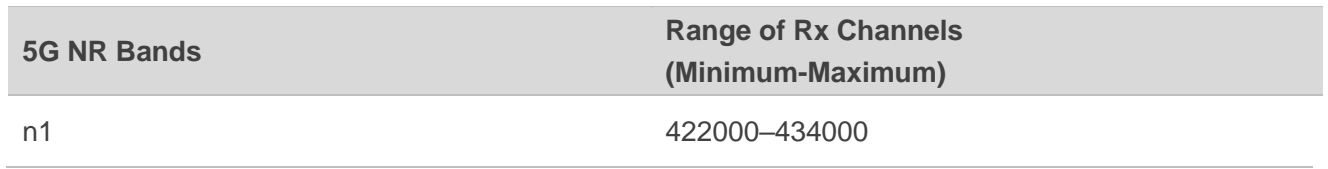

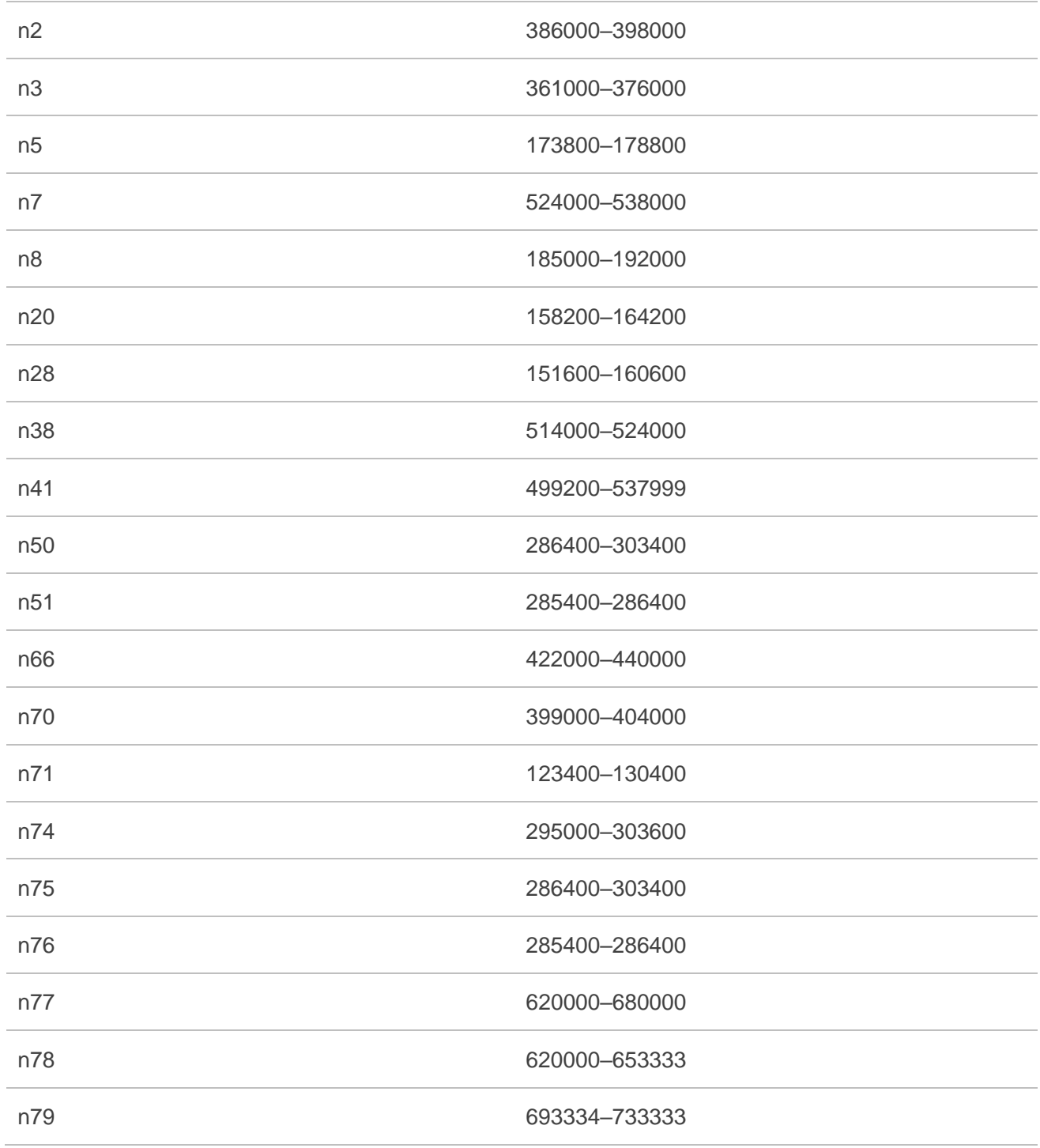

#### <span id="page-19-0"></span>**2.3.2.3. AT+QRFTESTNR5G="tx" Transmitting in FTM**

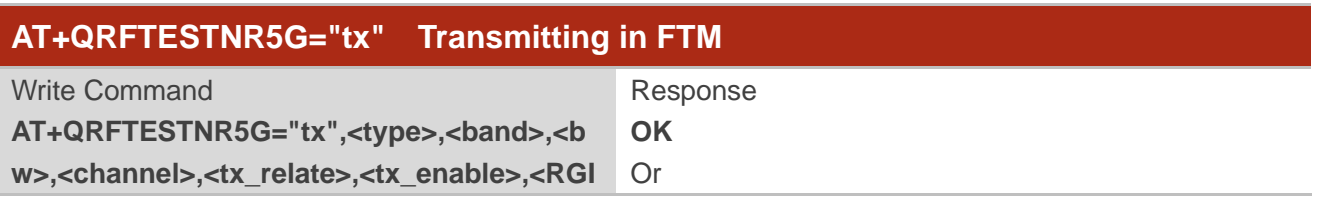

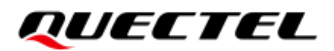

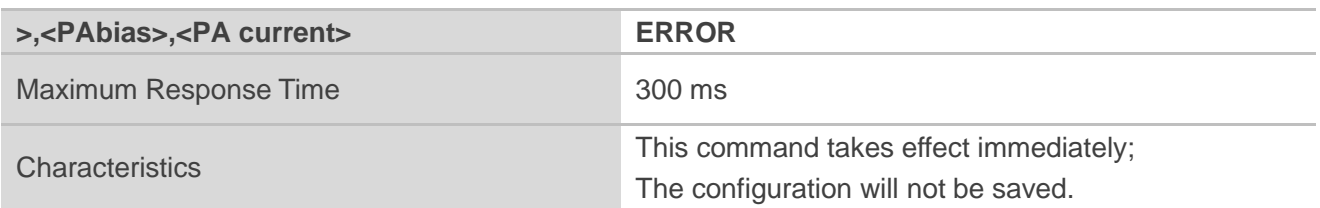

#### **Parameter**

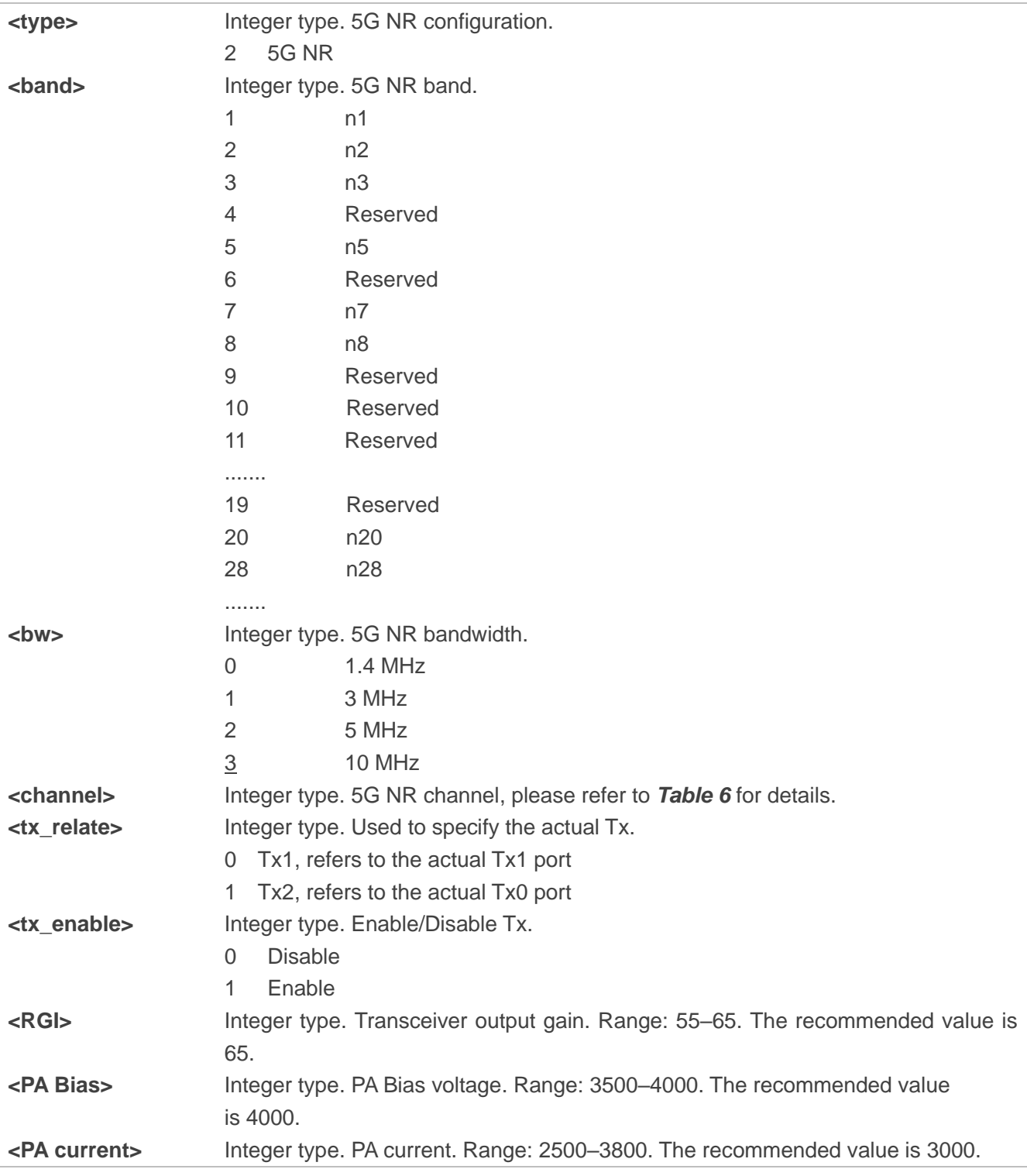

#### <span id="page-21-0"></span>**Table 6: Tx Channel Distribution of 5G NR Bands**

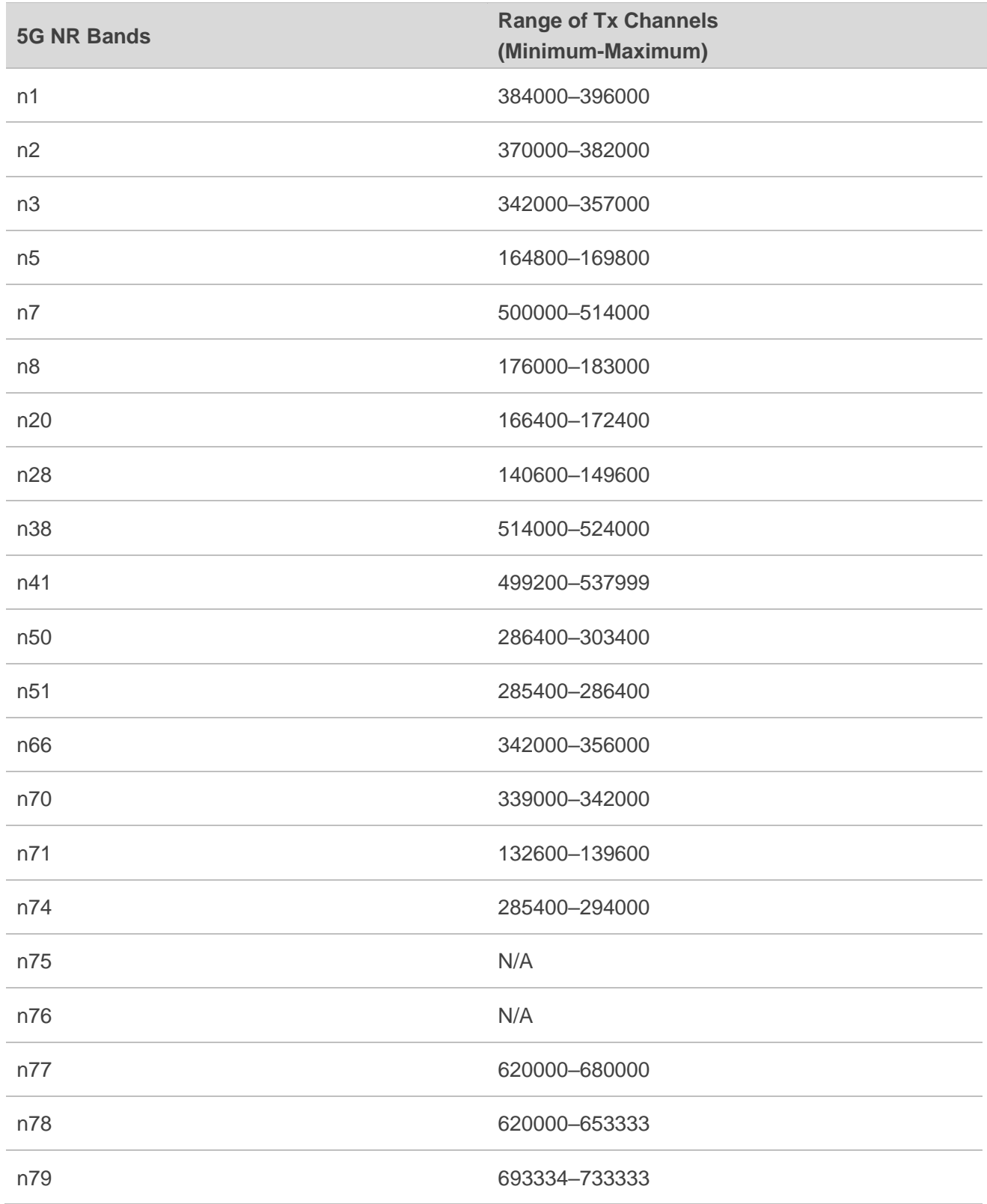

#### **NOTES**

For RF tests in FTM mode for WCDMA/LTE//5G:

- 1. It is recommended to reboot the module after the RF test is completed to ensure that the module works normally.
- 2. Supported channels and frequency mapping in FTM for 5G is as following table:

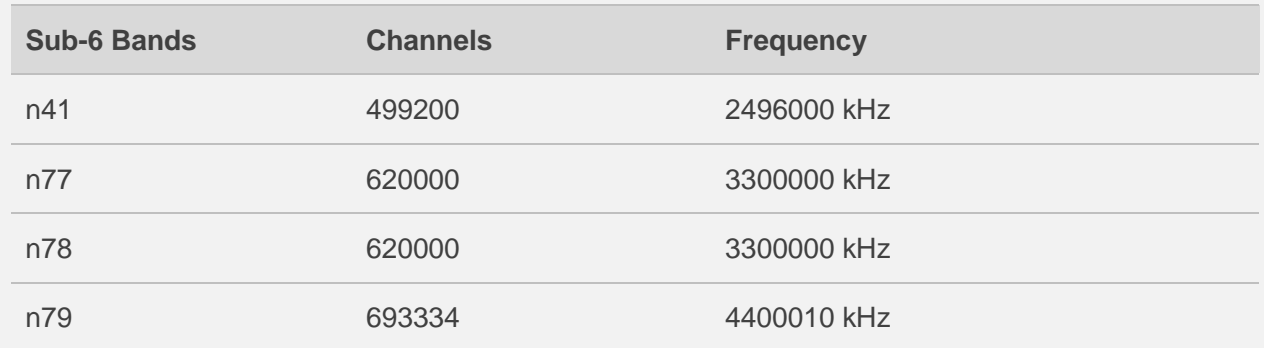

- 3. The RF tests in FTM under the corresponding frequency of 5G can also be performed according to the channels corresponding to n41/n77/n78/n79 specified by 3GPP.
- 4. It is recommended to complete the RF tests under the same network type at one time. Do not enter or exit the RF modes repeatedly, otherwise the module will easily restart. After completing the RF tests for one network type (5G NR/LTE/WCDMA), it is recommended to restart the module, and then perform the RF tests of the next network type. For example, after completing the 5G NR RF tests, restart the module first, and then perform the LTE RF tests.
- 5. After each Tx is tested, it is recommended to disable this Tx test first, and then perform other Tx tests.
- 6. Try not to insert a (U)SIM card during RF tests in FTM.
- 7. RF tests in FTM only verify whether the antenna path is normal, and cannot be used as a test for the module performance.
- 8. Commands introduced in this document is only suitable for verification and not for stress testing due to the instability of these commands in stress testing. It is recommended to add a delay in millisecond after each command returns **OK**.
- 9. For the correspondence between the RG500Q-EA and RG502Q-EA receiving chains specified by **<chain\_idx>** and **<tx\_relate>** and the actual antenna ports of the RF tests in FTM for 5G, see *Appendix B*.

# <span id="page-23-0"></span>**3 Examples**

### <span id="page-23-1"></span>**3.1. RF Tests in FTM for WCDMA/LTE**

```
AT+QRFTEST=? 
+QRFTEST: "rx",<type>,<band>,<bw>,<channel>,<chain_idx>,<expected_rxagc>
+QRFTEST: "tx",<type>,<band>,<bw>,<channel>,<tx_enable>,<tx_power>
+QRFTEST: "mode",(0,1)
OK
AT+QRFTEST="mode",1 
OK
AT+QRFTEST="mode"
+QRFTEST: 1
OK
AT+QRFTEST="rx",1,42,3,42590,0,-600
+QRFTEST: -617,-61
OK
AT+QRFTEST="tx",1,42,3,42590,1,60 
OK
AT+QRFTEST="mode",0
```

```
3.2. RF Tests in FTM for 5G
```

```
AT+QRFTESTNR5G=?
```

```
+QRFTESTNR5G: "rx",<type>,<band>,<bw>,<channel>,<chain_idx>,<expected_rxagc>,<tx_relat
e>
+QRFTESTNR5G: "tx",<type>,<band>,<bw>,<channel>,<tx_relate>,<tx_enable>,<RGI>,<PA Bias>,
<PA current>
+QRFTESTNR5G: "mode",(0,1)
```
**OK**

**OK**

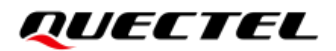

//Enter RF test mode. **AT+QRFTESTNR5G="mode",1 OK AT+QRFTESTNR5G="mode" +QRFTESTNR5G:1 OK** //Tests of Tx1 and related Rx. **AT+QRFTESTNR5G="rx",2,41,3,499200,0,-500,0 +QRFTESTNR5G: -49.2 OK AT+QRFTESTNR5G="tx",2,41,3,499200,0,1,65,4000,3000 OK**

**AT+QRFTESTNR5G="tx",2,41,3,499200,0,0,65,4000,3000 OK**

//Tests of Tx2 and related Rx. **AT+QRFTESTNR5G="rx",2,41,3,499200,0,-500,1 +QRFTESTNR5G: -49.1**

**OK AT+QRFTESTNR5G="tx",2,41,3,499200,1,1,65,4000,3000 OK AT+QRFTESTNR5G="tx",2,41,3,499200,1,0,65,4000,3000 OK**

**//**Repeat other 5G NR sub-6 band tests.

 **… …**

//Exit from test mode, and enter online mode. **AT+QRFTESTNR5G="mode",0 OK**

# <span id="page-25-0"></span>**4 CMW500 Configuration for RF Tests**

Signal sources which emit continuous waves can be used as the downlink CW signals. If CMW500 is used as a signal source, the following settings can be applied:

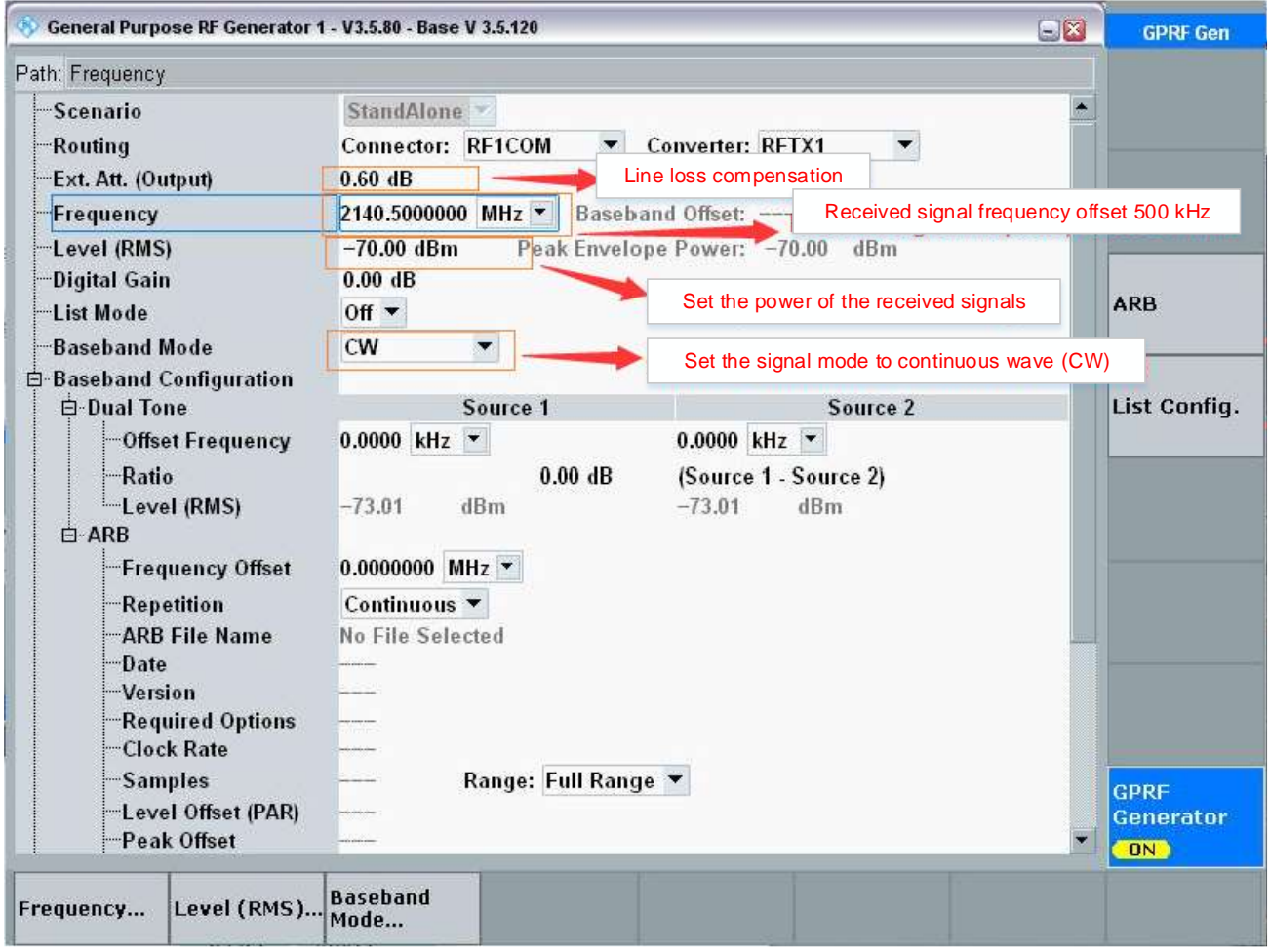

# <span id="page-26-0"></span>**5 Appendix A Terms and Abbreviations**

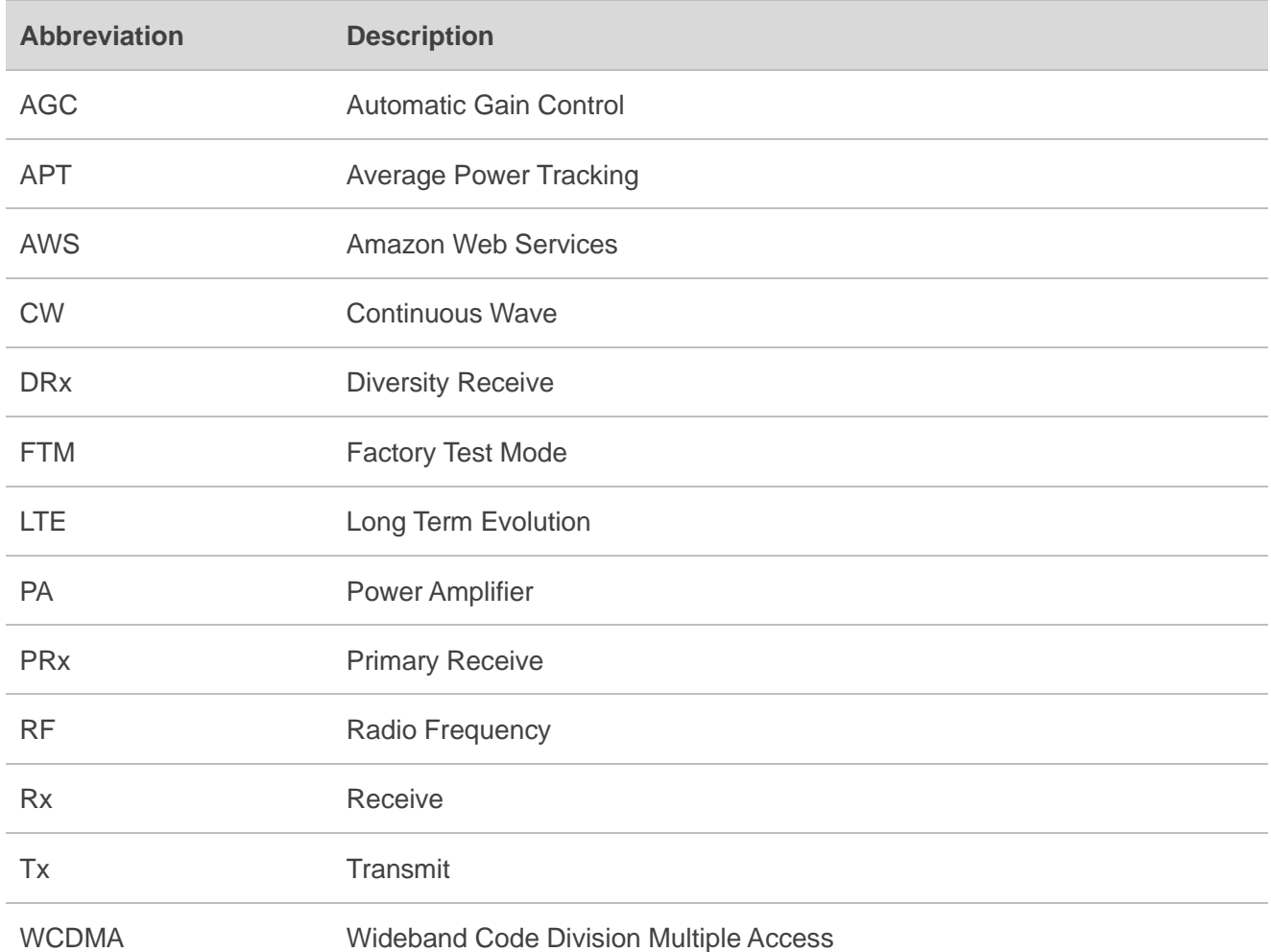

#### <span id="page-26-1"></span>**Table 7: Terms and Abbreviations**

# <span id="page-27-0"></span>**6 Appendix B Antenna Mapping**

#### <span id="page-27-1"></span>**Table 8: RG50xQ-EA Antenna Mapping**

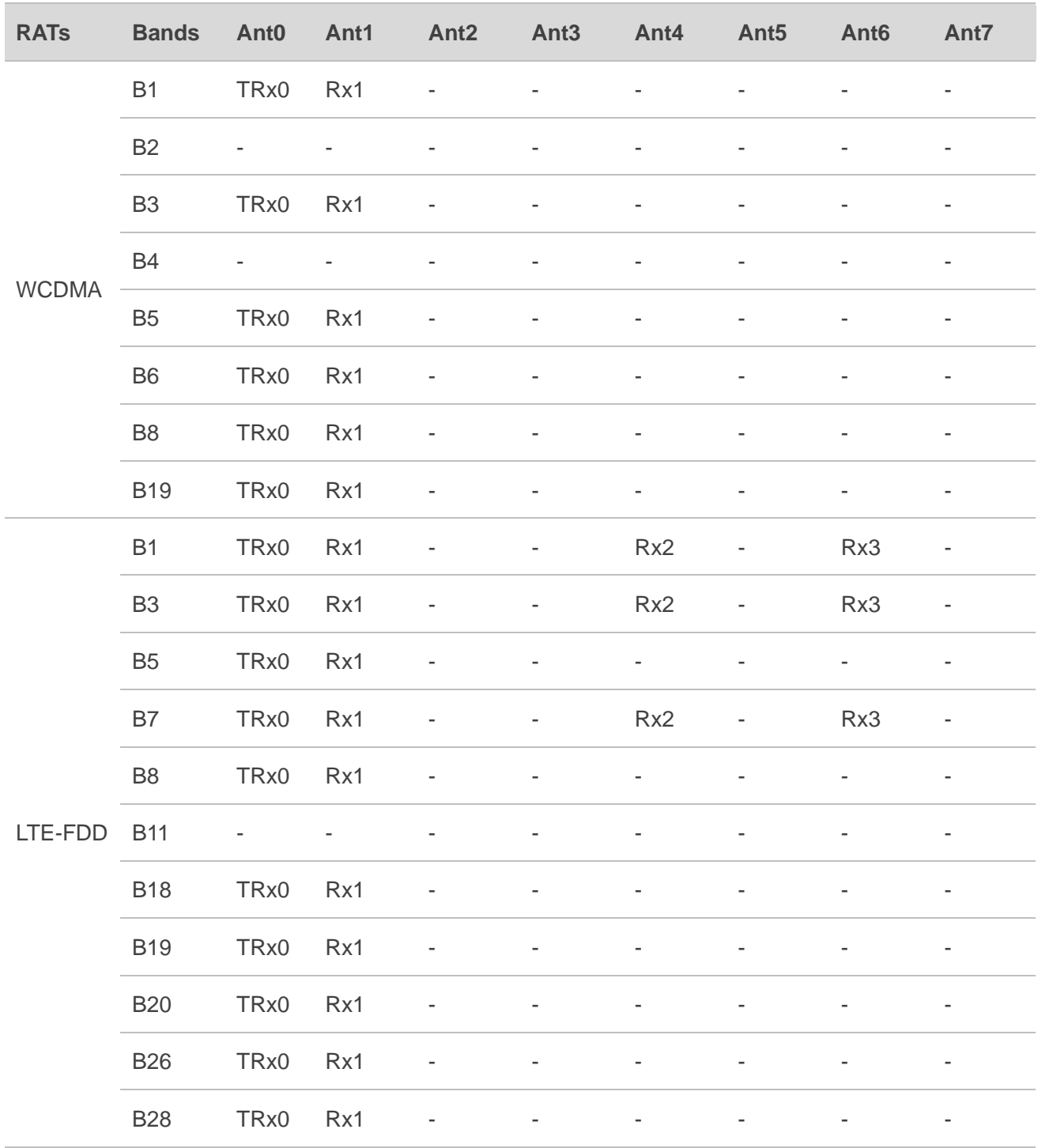

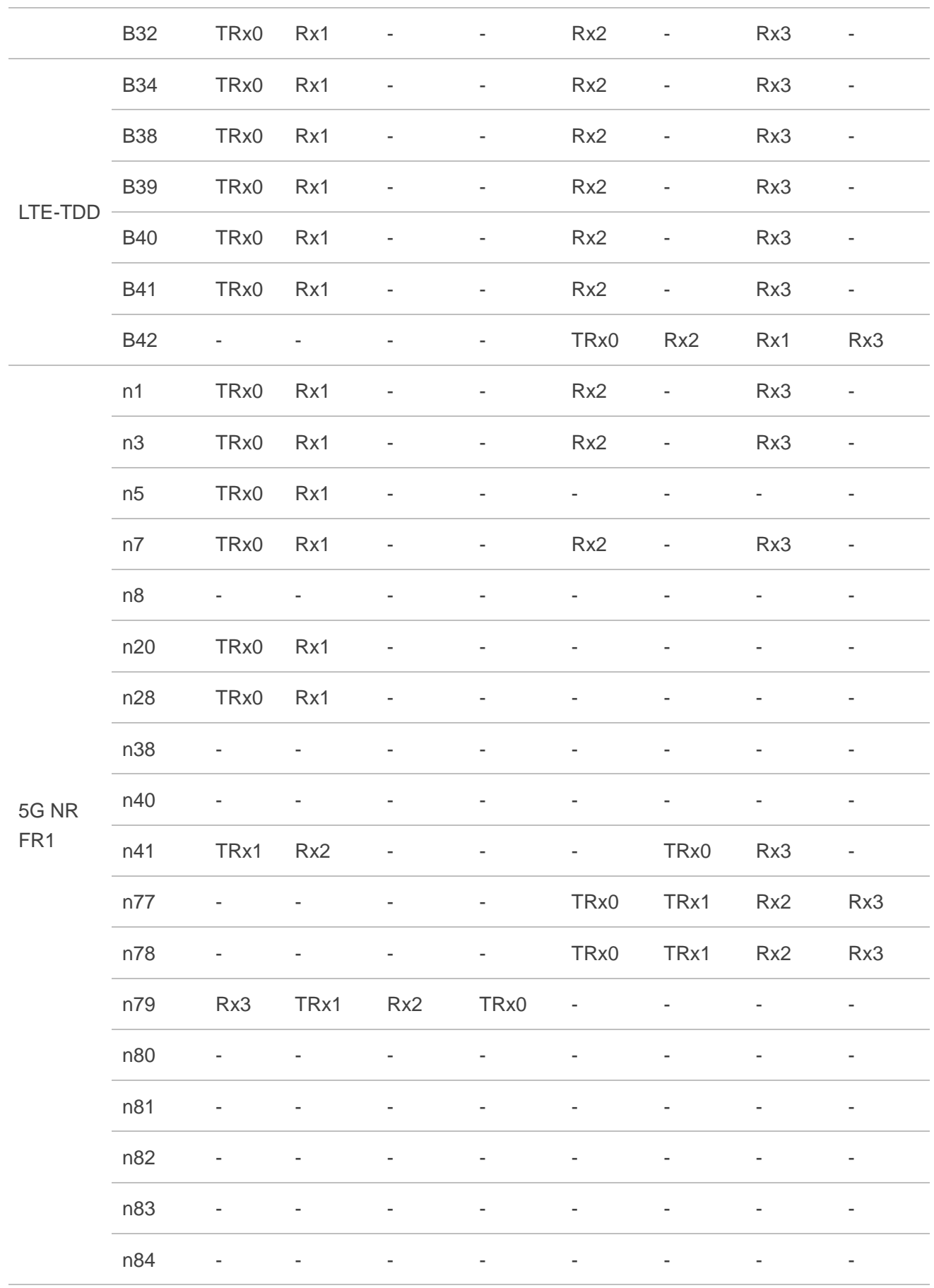

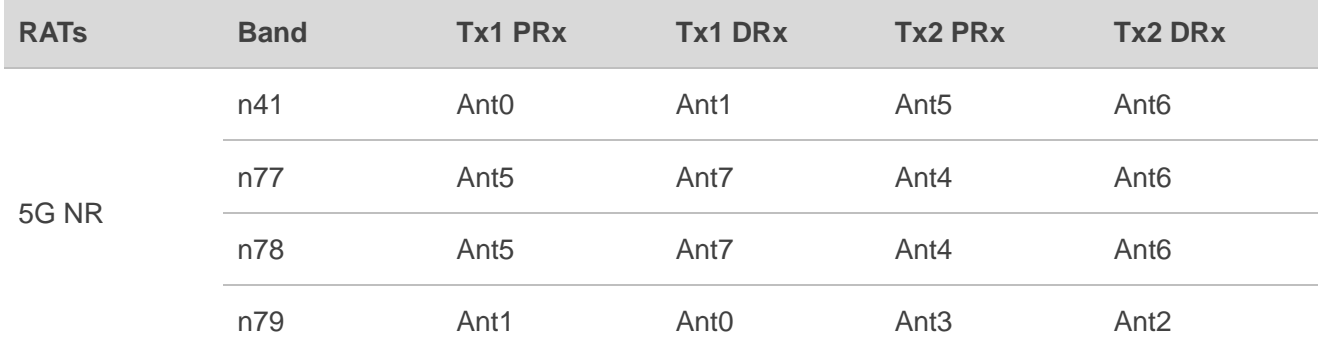

#### <span id="page-29-0"></span>**Table 9: RG50xQ-EA Antenna Mapping of 5G Rx Commands**

#### **NOTE**

As RM5xxQ series include many models, and the antenna port definitions are different, which will not be listed in detail in this document. For details, see the antenna mapping table in the Hardware Design document of the corresponding module. When performing FTM testing of a certain model, if you have any questions about the antenna connection method, please contact Quectel Technical Supports.